#### **SACNASP**

# **UPDATED INFORMATION ON CPD PORTFOLIO FOR REGISTERED SCIENTISTS**

In light of the CPD requirements and the submission of CPD activities SACNASP created a website for registered scientists to capture and keep a record of all their CPD activities.

The website address: [https://cpd.sacnasp.org.za](https://cpd.sacnasp.org.za/)

## **HOW TO CAPTURE YOUR ACTIVITIES.**

### **CPD REQUIREMENTS.**

You need 25 credits over a 5-year cycle and 5 of the 25 credits must be earned in category 1.

There are 3 categories in which you can earn CPD credits:

*Category 1* is for development activities - Workshops, Conferences etc. it is important to note that these events must be validated for CPD credits.

*Category 2* is work based activities – The "A" part is for actual work done and the "B" part is for mentoring.

*Category 3* is for individual activities – the "A" part is for belonging to a VA and the "B" part is for all your other activities.

### **HOW TO USE THE WEBSITE.**

#### **LOGIN with your username and password,**

*Note. Your username will be your council registration number and your password will be your ID number. If you are not a paid-up member you will not be able to login to the website. If this happens please contact SACNASP to help you sort out the problem.*

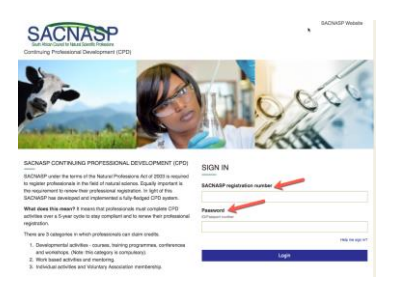

#### **CAPTURE your first cycle,**

After you have signed in, click on CPD Portfolio, and then add your information and save.

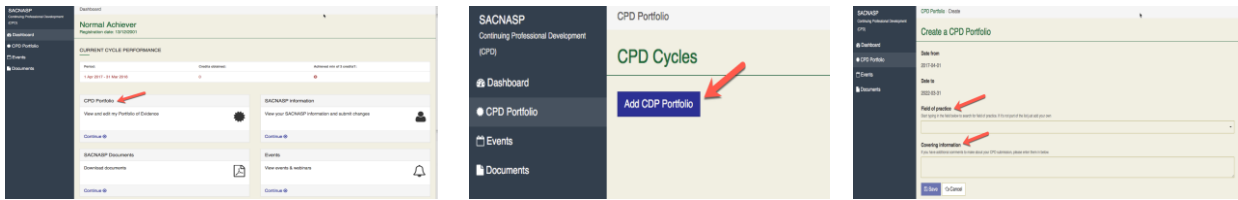

## **CAPTURE your activities,**

You will now land on the CPD portfolio page. Click on the various activities to add your information and save.

*Note. There is a CPD summary table at the bottom of the page* 

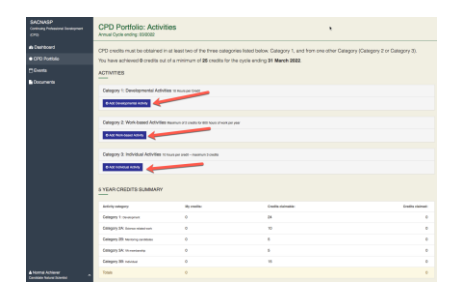

### **Category 1 activities,**

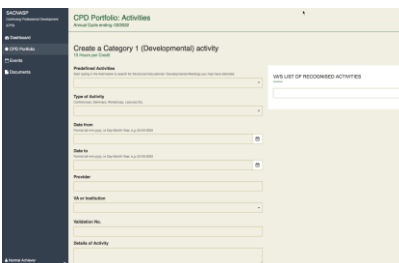

### **Category 2 activities, A and B**

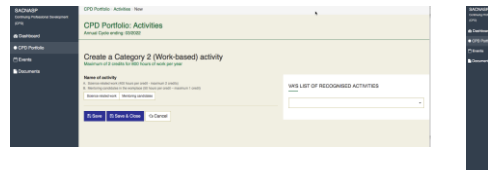

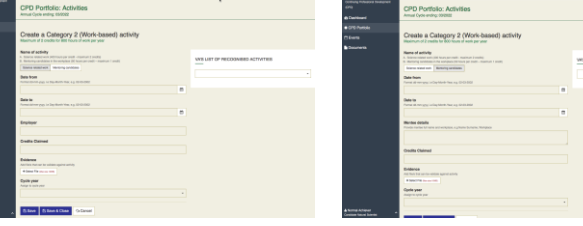

### **Category 3 activities, A and B**

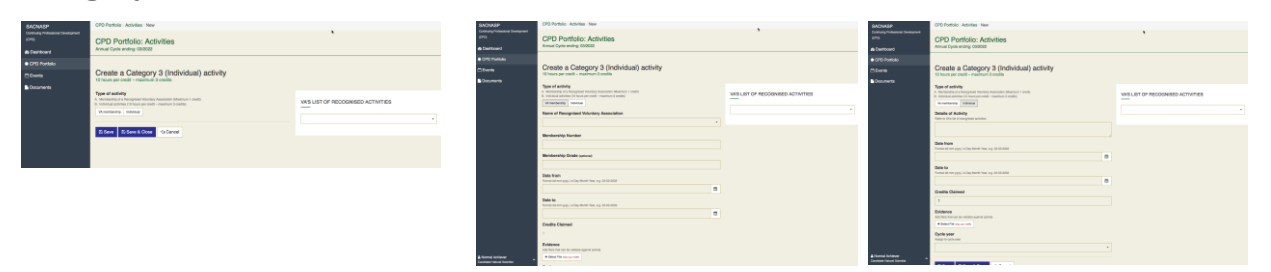

*Note. There is also space provided to upload supporting documentation.*

Please feel free to contact us if you need any help or if you want SACNASP to arrange for a workshop on "how to structure and capture your CPD activities"

Regards The CPD team

Lientjie - Johan – 0827375532 or johan@6cds.co.za Sarah -